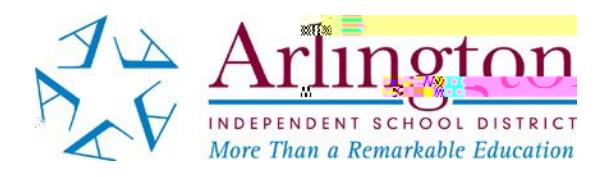

# **Accessing Your Child's Test Results For STAAR 2022 Grades 3-8 and STAAR EOC**

## **STAAR 2022 TEST RESULTS FOR STUDENTS IN GRADES 3 THROUGH 8**

• Results for the Grades 3 to 8 STAAR tests given in May will be released on **June 24**.

### **STAAR EOC 2022 TEST RESULTS**

- Results for the EOC tests given in April and May will be released on **June 16**.
- Results for the EOC tests given in June will be released on **August 5**.

**ACCESSING TEST RESULTS**

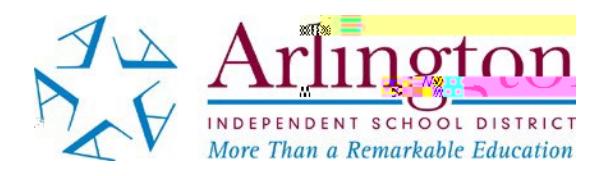

## **Como Acceder a Los Resultados de Las Pruebas STAAR 2022 Grados 3 a 8 y STAAR EOC**

## **LOS RESULTADOS DE LAS PRUEBAS STAAR 2022 PARA LOS ESTUDIANTES EN LOS GRADOS 3 a 8**

• Los resultados de las pruebas administradas en los grados 3 a 8 en mayo estarán disponibles a partir del **24 de junio**.

#### **LOS RESULTADOS DE LAS PRUEBAS STAAR EOC 2022**

- Los resultados de las pruebas STAAR EOC administradas en abril y mayo estarán disponibles a partir del **16 de junio**.
- Los resultados de las pruebas STAAR EOC administradas en junio estarán disponibles a partir del **5 de agosto**.

#### **ACCESO A LOS RESULTADOS DE LAS PRUEBAS**

Debido a que la escuela no estará en sesión, tendrá que acceder a los resultados de las pruebas en el **Parent Self Serve en TEAMS** o en el **Family Portal en [www.texasassessment.gov](http://www.texasassessment.gov./)**.

### **Para ver los resultados en el Parent Self Serve**

- Si no tiene acceso al **Parent Self Serve**, comuníquese con su la escuela de su hijo antes del **26 de mayo**.
- Inicie sesión en el **Parent Self Serve**.
- Haga clic en la etiqueta "**Prueba**."

Cada materia del los grados 3 a 8 (matemáticas, lectura, ciencias y estudios sociales) y cada prueba EOC (Algebra I, Biología, Historia de los Estados Unidos, Ingles I, Ingles II) tiene una columna en la que se pueden mostrar los resultados de las pruebas.

Se debe indicar un "1" o un "0" para cualquier estudiante que entregó un documento de respuesta.

- $\blacksquare$  1 = Satisfactorio
- $\blacksquare$  0 = Ausente o no satisfactorio o la prueba no fue calificada
- En el **Parent Self Serve**, también hay una columna titulada "**Portal Cd**." El código de acceso que se encuentra en esta columna le